## **Visningsfilter**

More Service har følgende standard visningsfilter:

- Standardoppsett (saker som er lagt direkte på innlogget agent)
- Saker uten agent
- Saker til meg eller mine team

Du finner de ved hjelp av nedtrekksmeny «v» til høyre i oversiktbildet.

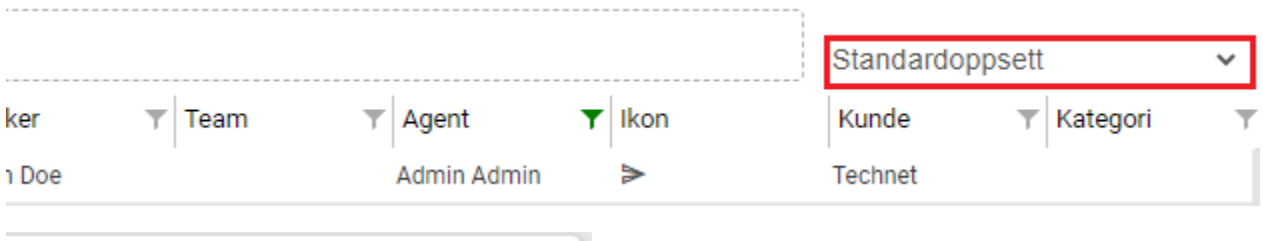

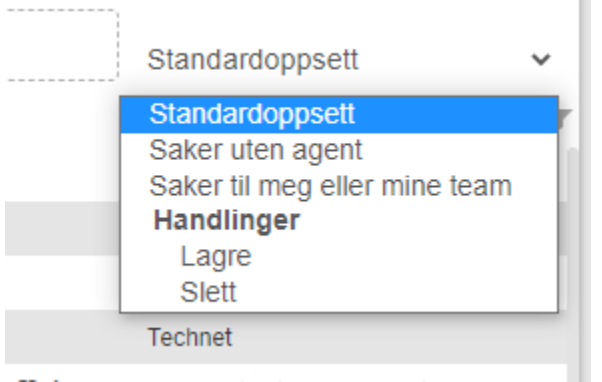

"Standardoppsett": Dette viewet er det første du ser ved første gangs innlogging i More Service

Følgende filter er satt på "Standardoppsett": agent og status.

Filteret på agent viser ditt navn og under vises saker som er lagt direkte på deg.

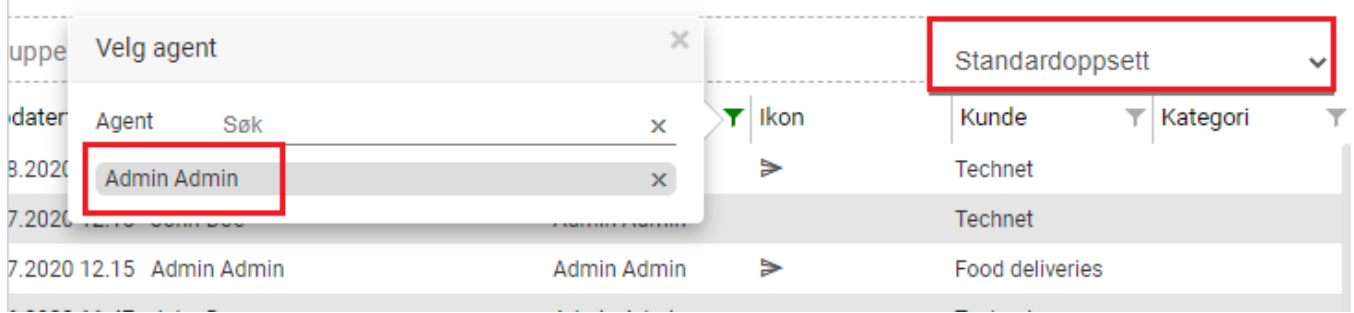

**Dersom du fjerner filteret på agent ved å trykke på krysset til høyre for navnet, vil du se alle saker på agenter og team i oversiktsbildet.**

**Herfra kan du gruppere og multiselecte på agenter for å lagre egne view. (Se hvordan [her](https://docs.moreservice.com/display/MSDN/Lagre+egne+Visningsfiltre+i+Servicedesk+oversiktsbildet))**

**I Team-filteret kan du multiselecte (Velge de team du ønsker å ha oversikt over)**